## **DistrictViewer** Guide

DistrictViewer provides a detailed interactive map of current and proposed Texas congressional, state house, state senate, and State Board of Education districts. The application enables the public to view redistricting proposals as they are under consideration by the Texas Legislature and provides easy access to demographic and voter statistics for proposed districts, as well as links to additional reports, maps, and data for each proposed plan.

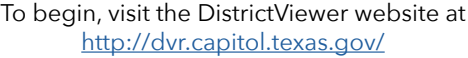

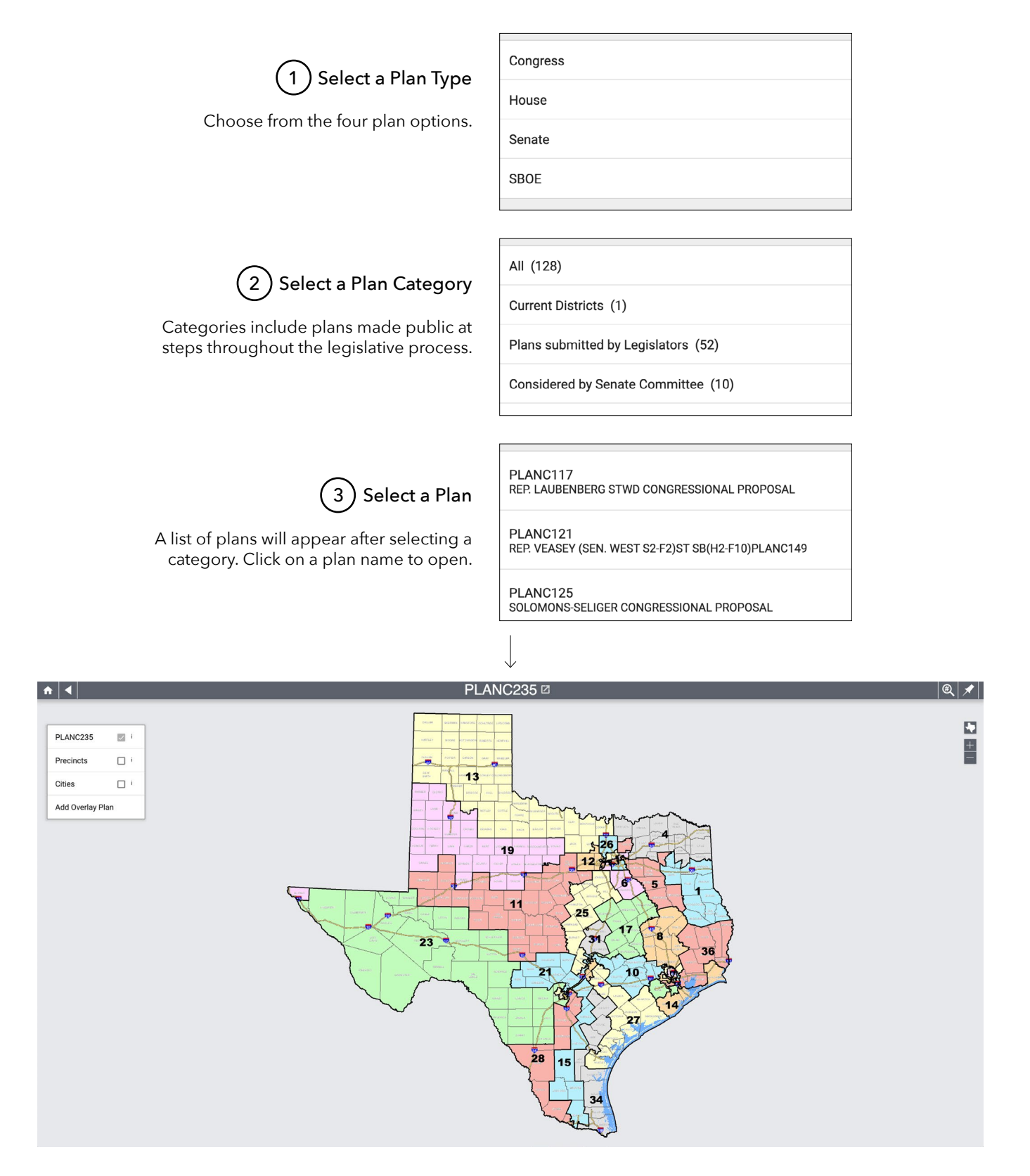

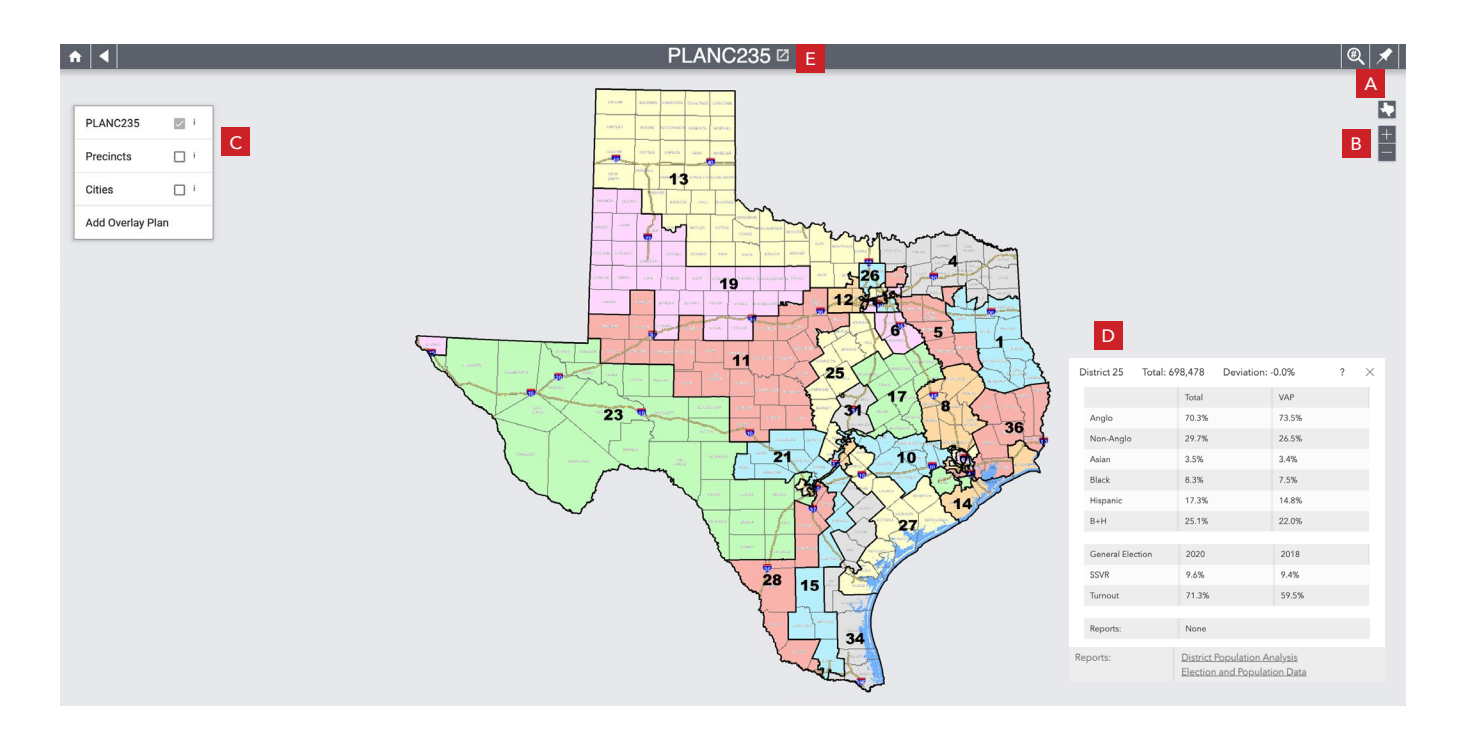

- A **Find a District or Address.** In the top right corner, the magnifying glass  $\mathcal{R}$  provides a drop-down menu to select and zoom to any district in the plan. Use the pushpin  $\times$  to search for an address on the map.
- **B** Navigate. Just below, on the right side of the screen, you can use the plus  $+$  to zoom in and the minus  $-$  to zoom out. Click on the Texas in icon to return to the default view. Click and hold the left mouse button to move the map.
- C **Display Features.** On the left side of the screen, click the checkbox next to **Precincts** or **Cities** to shade the selected features on the map. Use the provided drop-down menus to search for a precinct or city. Click **Add Overlay Plan** to view an additional plan's district boundaries. The overlay plan will appear as red outlines and numbers.

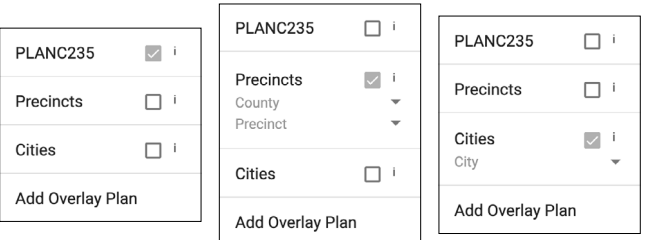

- D **Stats.** Click on a district to view selected population and election data for that district. Links to open PDF format reports with information for all districts in the plan are available at the bottom of the pop-up display box.
- **E** Data & Maps. Click on the box next to the plan title **1** at the top of the browser to view additional reports, PDF maps, shapefiles, and other resources for the selected plan on the Capitol Data Portal (CDP).

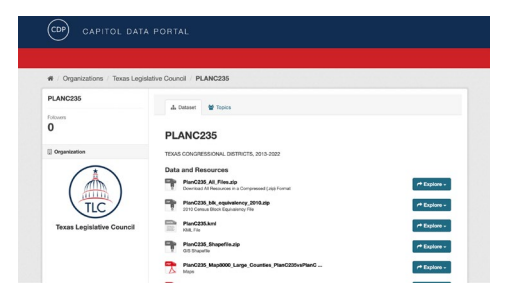